### Ari Ext Menu and Artisteer Template

Posted by timi11 - 2010/11/23 11:52 \_\_\_\_\_\_\_\_\_\_\_\_\_\_\_\_\_\_\_\_\_\_\_\_\_\_\_\_\_\_\_\_\_\_\_\_\_

Hey, I have made a Artisteer Template and will use your ari ext menu.

The Problem is: I can`t see the submenu, it will be under the Content.

See it here

Hope you can help for this...

Thanks, timi11 http://www.ari-soft.com/images/fbfiles/files/template-cc4cf2bf8cac635812c2a2d86bf25fcb.txt

============================================================================

## Re:Ari Ext Menu and Artisteer Template

Posted by admin - 2010/11/23 12:00 \_\_\_\_\_\_\_\_\_\_\_\_\_\_\_\_\_\_\_\_\_\_\_\_\_\_\_\_\_\_\_\_\_\_\_\_\_

Hello,

Use the following CSS rules:

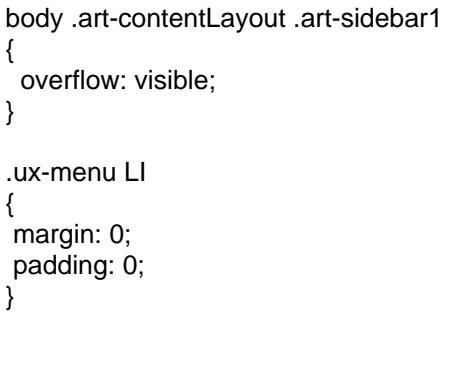

Regards, ARI Soft

============================================================================

Re:Ari Ext Menu and Artisteer Template Posted by timi11 - 2010/11/23 12:15

Thanks, very good support.

\_\_\_\_\_\_\_\_\_\_\_\_\_\_\_\_\_\_\_\_\_\_\_\_\_\_\_\_\_\_\_\_\_\_\_\_\_

Cool

============================================================================

## Re:Ari Ext Menu and Artisteer Template

Posted by vertebre - 2010/12/01 08:21 \_\_\_\_\_\_\_\_\_\_\_\_\_\_\_\_\_\_\_\_\_\_\_\_\_\_\_\_\_\_\_\_\_\_\_\_\_

Hi

I have the same problem with a artisteer template too and this solution doesn't work. Or perhaps I didn't use well.

Here is the print-screen.

 http://www.ari-soft.com/images/fbfiles/images/print.png The site in now online so I temporary disable the module.

And the template

http://www.ari-soft.com/images/fbfiles/files/template-be747dee036791d954812470decb596d.txt

## Re:Ari Ext Menu and Artisteer Template

Posted by admin - 2010/12/01 08:25 \_\_\_\_\_\_\_\_\_\_\_\_\_\_\_\_\_\_\_\_\_\_\_\_\_\_\_\_\_\_\_\_\_\_\_\_\_

Hello,

Provide link to page where we can see this problem that we can investigate it.

============================================================================

Regards, ARI Soft

============================================================================

============================================================================

## Re:Ari Ext Menu and Artisteer Template

Posted by vertebre - 2010/12/01 08:27 \_\_\_\_\_\_\_\_\_\_\_\_\_\_\_\_\_\_\_\_\_\_\_\_\_\_\_\_\_\_\_\_\_\_\_\_\_

Wow! fast....

I activate the menu only on this page: http://bea.ulb.ac.be/actualites/actu-bea-tv

## Re:Ari Ext Menu and Artisteer Template

Posted by admin - 2010/12/01 08:37 \_\_\_\_\_\_\_\_\_\_\_\_\_\_\_\_\_\_\_\_\_\_\_\_\_\_\_\_\_\_\_\_\_\_\_\_\_

Use the following CSS rules:

```
.art-sidebar1

{

 position: relative;

 z-index: 20;

}

.art-content

{

 position: relative;

 z-index: 10;

}

.ux-menu-container .ux-menu LI

{

 background-image: none;

 margin: 0;

 padding: 0;

}
```
Regards, ARI Soft

============================================================================

## Re:Ari Ext Menu and Artisteer Template

Posted by vertebre - 2010/12/01 08:44 \_\_\_\_\_\_\_\_\_\_\_\_\_\_\_\_\_\_\_\_\_\_\_\_\_\_\_\_\_\_\_\_\_\_\_\_\_ Thanks a lot, it works.

A so fast answer .. I think I'll use more your soft.

============================================================================

# Re:Ari Ext Menu and Artisteer Template

Posted by timi11 - 2010/12/01 17:13 \_\_\_\_\_\_\_\_\_\_\_\_\_\_\_\_\_\_\_\_\_\_\_\_\_\_\_\_\_\_\_\_\_\_\_\_\_

Sorry, thanks a lot, your extension is fantastic. I don`t can use it without your Help. Thanks you for the fast response! That is support! Anyway, this is a great product. I hope I can come anotherone for Help.

Thanks from Germany, timi11

Sorry for the bad english...

============================================================================

## Re:Ari Ext Menu and Artisteer Template

Posted by vertebre - 2010/12/04 12:59 \_\_\_\_\_\_\_\_\_\_\_\_\_\_\_\_\_\_\_\_\_\_\_\_\_\_\_\_\_\_\_\_\_\_\_\_\_

Sorry, it's me again.

on the same website ( http://bea.ulb.ac.be) I've got a problem I can't solve.

The link on the menu are underline et when you are on the link, they are no more underlined. It's the opposite of your demo.

I try to add some CSS in the module

a

{ text-decoration:none;

}

 and modify the CSS of the module (in the folder JS/CSS or something else) and also to modify all the link on my web page but it remain underlined.

A solution?

============================================================================

#### Re:Ari Ext Menu and Artisteer Template

Posted by timi11 - 2010/12/04 19:22 \_\_\_\_\_\_\_\_\_\_\_\_\_\_\_\_\_\_\_\_\_\_\_\_\_\_\_\_\_\_\_\_\_\_\_\_\_

Hey, let me see your css file! I will look for Help.

And, can you tell me how you make your Menu in the Top of your page?

Thanks, timi11

============================================================================

### Re:Ari Ext Menu and Artisteer Template

Posted by vertebre - 2010/12/04 19:44 \_\_\_\_\_\_\_\_\_\_\_\_\_\_\_\_\_\_\_\_\_\_\_\_\_\_\_\_\_\_\_\_\_\_\_\_\_

#### Here is my CSS

http://www.ari-soft.com/images/fbfiles/files/template\_css.txt

For the menu, if you use Artisteer you only set a module in "user3" position and chekc if you have checked "always show sub-item", that's all.

============================================================================

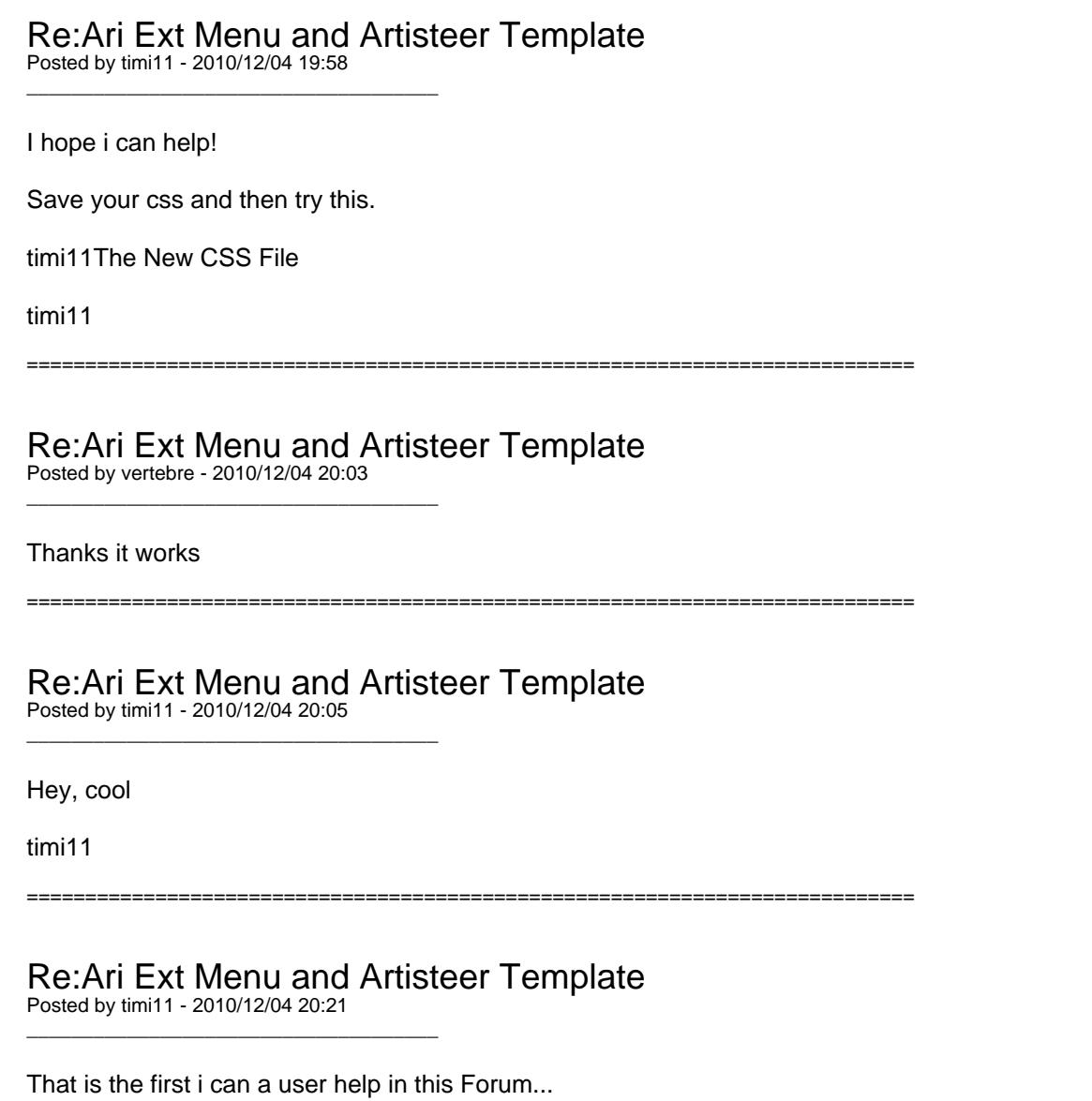

So cool...

timi11

============================================================================

## Re:Ari Ext Menu and Artisteer Template

Posted by admin - 2010/12/05 14:20 \_\_\_\_\_\_\_\_\_\_\_\_\_\_\_\_\_\_\_\_\_\_\_\_\_\_\_\_\_\_\_\_\_\_\_\_\_

Hello,

If you want to show "ARI Ext Menu" instead of default menu, assign "ARI Ext Menu" to "user3" module position and disable default menu module.

Regards, ARI Soft

============================================================================